## **inkscape**

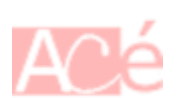

Inkscape est un logiciel de dessin vectoriel libre et open-source, disponible sur différents systèmes d'exploitation. Il permet de créer des dessins en utilisant des vecteurs plutôt que des pixels, ce qui signifie que les images produites peuvent être redimensionnées sans perdre leur qualité ou leur netteté. Contrairement au dessin matriciel, où chaque pixel doit être défini individuellement, Inkscape utilise des vecteurs pour définir des formes géométriques telles que des segments de droites, des courbes, des polygones et des cercles.

Les utilisateurs peuvent dessiner des formes à la main libre, utiliser des outils de dessin de formes de base ou importer des images pour les modifier. Inkscape offre également une variété d'outils de modification, y compris le déplacement, le redimensionnement, la rotation et la combinaison de formes. Les couleurs et les styles peuvent être appliqués aux formes pour ajouter de la texture et de la profondeur à l'image.

Inkscape est populaire parmi les artistes, les graphistes, les designers de logos et les professionnels de l'impression, car les images vectorielles sont facilement modifiables et peuvent être exportées dans une variété de formats, tels que SVG, PDF et EPS, qui peuvent être utilisés pour des impressions de haute qualité ou des projets de conception web. Les machines industrielles peuvent également interpréter les images vectorielles pour réaliser des tâches telles que la gravure laser ou la découpe au jet d'eau.

## **Installation**

Inkscape peut être installé sous Fedora en utilisant le gestionnaire de paquets DNF. Voici les étapes à suivre pour installer Inkscape sur Fedora :

- Ouvrez un terminal en appuyant sur  $|Ctrl| + |Alt| + |T|$ .
- Tapez la commande suivante pour installer Inkscape :

sudo dnf install inkscape

Suivez les instructions à l'écran pour terminer l'installation.

Une fois l'installation terminée, vous pouvez lancer Inkscape en cherchant **Inkscape** dans le menu de l'application ou en tapant inkscape dans un terminal.

–

Voici les étapes à suivre pour installer Inkscape sous Linux Mint :

Ouvrez le Gestionnaire de logiciels en cliquant sur le bouton de menu, puis en recherchant Gestionnaire de logiciels dans la barre de recherche.

- Recherchez Inkscape dans la barre de recherche du Gestionnaire de logiciels.
- Cliquez sur le bouton Installer pour installer Inkscape sur votre ordinateur.
- Suivez les instructions à l'écran pour terminer l'installation.

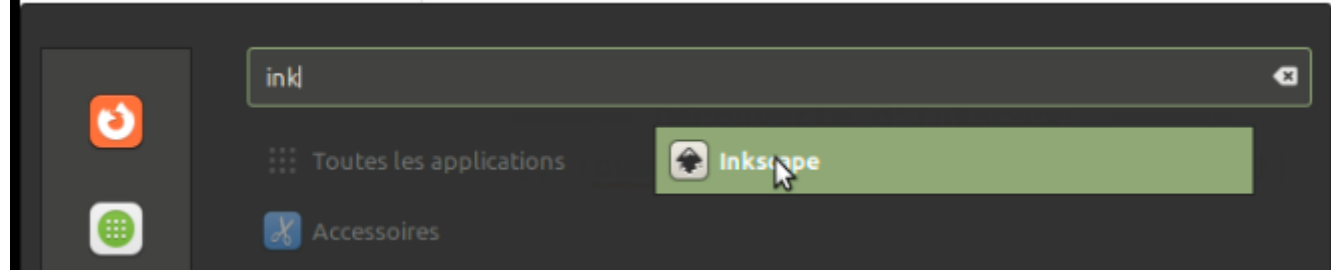

Voici les étapes à suivre pour installer Inkscape sous Linux Debian :

- Ouvrez un terminal en appuyant sur  $\overline{Ctr}$  +  $\overline{Alt}$  +  $\overline{T}$ .
- Tapez la commande suivante pour mettre à jour les informations de package de votre système :

sudo apt-get update

–

Tapez la commande suivante pour installer Inkscape :

sudo apt-get install inkscape

Suivez les instructions à l'écran pour terminer l'installation.

Une fois l'installation terminée, vous pouvez lancer Inkscape en cherchant **Inkscape** dans le menu de l'application ou en tapant inkscape dans un terminal.

## **Les pages**

[Découverte d'Inkscape](https://www.abonnel.fr/informatique/linux/applications/inkscape/decouverte)

From: <https://www.abonnel.fr/>- **notes informatique & technologie**

Permanent link: **<https://www.abonnel.fr/informatique/linux/applications/inkscape>**

Last update: **2023/03/01 00:04**

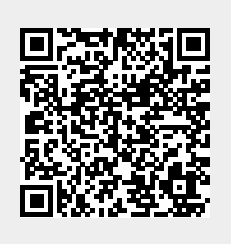